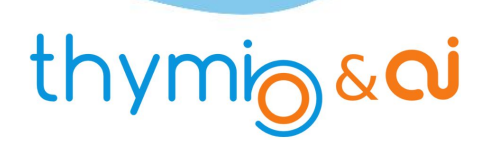

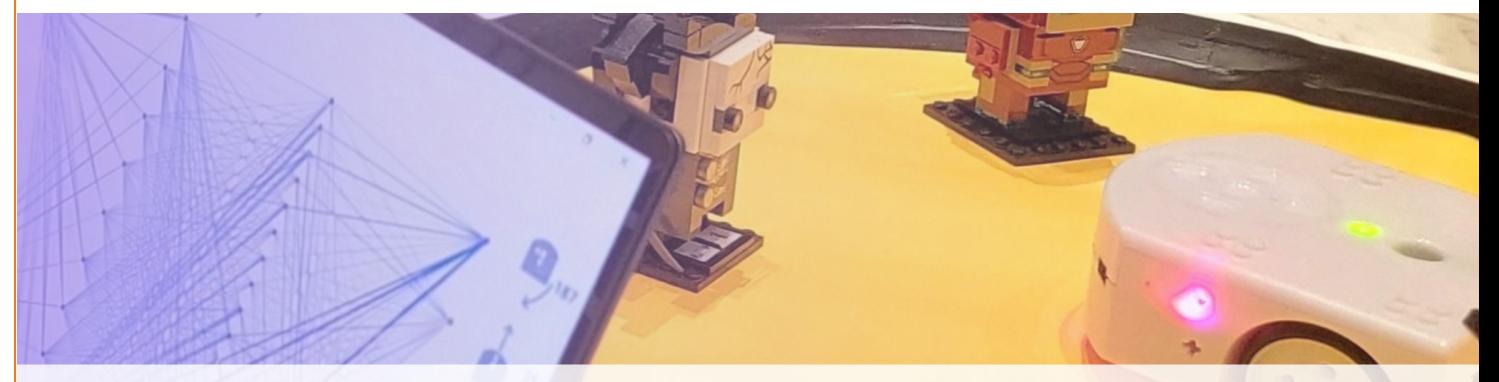

# Ne restez pas Là ! Apprentissage supervisé

Manuel du professeur Manuel de l'élève

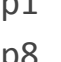

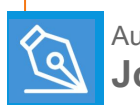

Auteur **Joël RIVET**

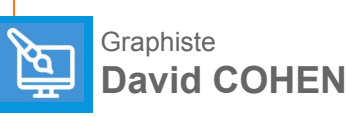

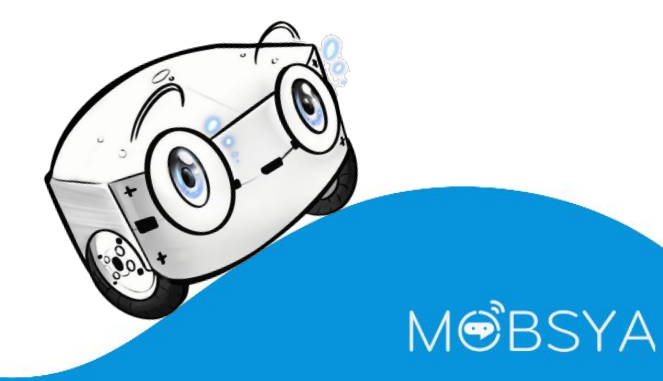

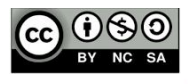

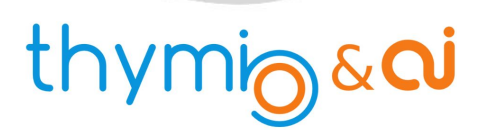

# **Ne restez pas là!**

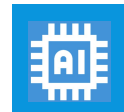

**Apprentissage supervisé**

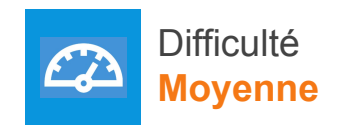

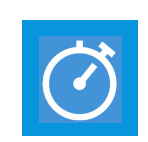

Temps estimé **60 min**

MOBSYA

#### **Prérequis**

- **● Connaître Thymio.**
- Avoir **fait** l'activité ThymioAI **Premier apprentissage.**

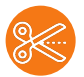

#### **Préparation du matériel**

- Réaliser ou disposer d'une feuille de papier carrée de côté 70 cm environ. Tracer ou imprimer un cercle noir de diamètre 60 cm environ. La ligne circulaire aura une largeur de 4 à 5 cm.
- Disposer à l'intérieur du cercle le robot Thymio ainsi que 4 ou 5 petits objets.

#### Caractéristiques des objets

**- 1 -**

- Ces objets doivent être assez légers pour être déplacés par Thymio. Ils peuvent être de forme quelconque mais avoir une couleur claire pour renvoyer les rayons infrarouges des capteurs. Leur largeur doit être comprise entre 2 et 9 cm environ.
- Exemple : des gobelets, des éléments lego, de petits cubes de bois ...

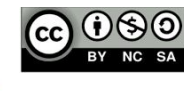

# thymig&ai

## ACTIVITÉ 4

## **La mission de Thymio**

- Non, nous n'allons pas transformer Thymio en robot aspirateur !
- Thymio sera simplement chargé de repousser hors du cercle tous les objets se trouvant dedans, comme le montre la figure ci-dessous :

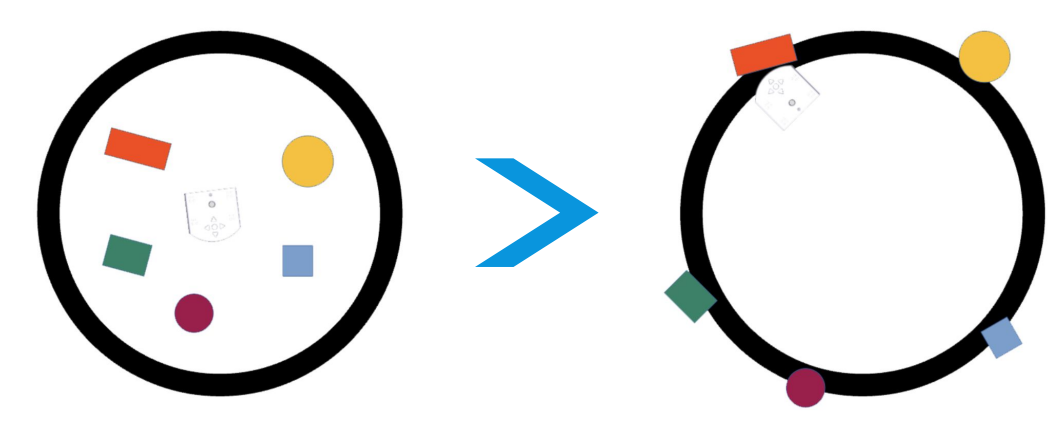

#### **Que doit faire Thymio?**

- Nous allons apprendre à Thymio comment faire en utilisant la méthode découverte dans l'activité précédente, **"Thymio le craintif"**, la méthode apprentissage supervisé.
- On rappelle que dans l'apprentissage supervisé, nous avons regardé les valeurs de ses capteurs, puis nous avons dit à Thymio l'action à effectuer.
- Nous avions étudié seulement quelques situations importantes. Grâce au réseau de neurones, Thymio avait appris quoi faire dans les situations qu'il n'avait encore jamais rencontrées.

#### Rappel pour connecter Thymio

- 1. **Connecter Thymio** avec une des 2 méthodes suivantes :
	- soit relier le robot à l'ordinateur à l'aide du câble USB
	- soit brancher la clé USB et allumer le robot
- 2. **Lancer** le **logiciel Thymio Suite** et attendre quelques instants.
- 3. **Lancer** le **logiciel Alphai.**
- 4. Dans **Alphai**, **sélectionnez** votre **robot** qui apparaît sur l'écran bleu pour **établir la connexion**.

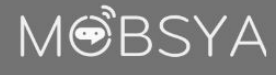

# thymig&ai

# ACTIVITÉ 4

**Ne restez pas là**

Ne restez pas là

# **Que doit faire Thymio?**

#### Une première simulation à la main

- À l'intérieur du cercle noir, disposer quelques objets au hasard et placer également Thymio. Il faut simuler à la main ce que doit faire le robot pour pousser les objets hors du cercle. Mais attention, **il faudra respecter quelques consignes**. Sinon nos idées ne pourront pas être utilisées dans le programme.
- Vérifier que les actions imaginées sont bien présentes dans l'onglet Actions du logiciel Alphai.
- L'action à exécuter dépendra toujours des valeurs des capteurs. Il faudra donc bien imaginer ce que captent les capteurs. En particulier, pour un état des capteurs, **ne pas proposer plusieurs actions différentes**. Par exemple, mettons que si le capteur central capte quelque chose, vous lui demandez d'avancer : ne pas lui proposer plus tard de tourner à droite si à nouveau le capteur central capte quelque chose.
- ▶ Prendre le robot à la main.
- ▶ Le premier mouvement sera d'avancer le robot tout droit sur un petite distance, 3 ou 4 cm.
- ▶ Puis pousser un objet hors du cercle. Vous pouvez prendre la situation décrite dans la figure précédente où Thymio va toucher l'objet mauve par le côté. Déterminer les actions à effectuer en fonction des informations des capteurs.
- Une fois la situation bien **analysée**, vous pouvez éventuellement tenter de la **reproduire** avec Alphai.
- **ajouter des actions** si nécessaire.
- Utiliser les boutons **apprentissage** et **autonome** comme vous avez appris à le faire dans l'activité précédente.
- Une solution est proposée en Annexe 1.

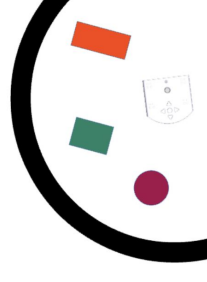

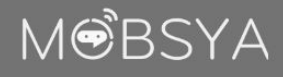

**- 3 -**

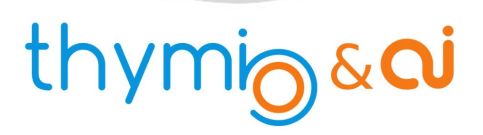

#### Bien s'organiser

Pour bien retenir quelle action faire, en regardant l'état des capteurs, il est pratique d'utiliser un tableau.

On s'aidera donc du tableau donné en Annexe 2 en le remplissant de la manière suivante :

- Dans la première colonne, indiquer ce qu'il y a autour ou dessous Thymio.
- Dans les colonnes capteurs.
	- si le capteur capte quelque chose, mettre une croix
	- s'il ne capte rien, mettre un tiret
	- si ce qu'il capte n'a pas d'importance, mettre un point d'interrogation
- Dans la colonne actions, mettre l'action correcte.

Une fois que vous avez trouvé comment faire pour pousser un objet hors du cercle, trouvez comment utiliser le cercle noir pour renvoyer Thymio à l'intérieur du cercle.

Puis poursuivre la simulation à la main jusqu'à avoir poussé tous les objets<sup>[1]</sup>.

Remarque : pour compléter le tableau, il y a plusieurs solutions possibles<sup>[2]</sup> et vous n'êtes pas obligés d'utiliser toutes les lignes.

Enfin, réaliser l'apprentissage complet, passer en mode **autonome** et contempler Thymio en train de pousser tous les objets hors du cercle !

Réglage final des actions et solutions possibles en annexe 3.

[1] Il peut être intéressant de filmer le 'nettoyage' fait à la main avec une webcam et le visionner ensuite pour que le groupe puisse vérifier si le robot pourra vraiment effectuer tous les mouvements faits par la main.

[2]Une solution qui voudrait envisager tous les cas possibles avec 7 capteurs (5 horizontaux et 2 dessous) devrait étudier au minimum 128 situations différentes !

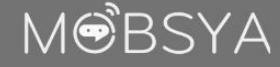

# thymig&ai

# ACTIVITÉ 4 <sup>1</sup> **Annexes** 1. Premiers réglages des onglets Onglet capteurs **Manuel du Professeur** Onglet AI

**Ne restez pas là**

Ne restez pas là

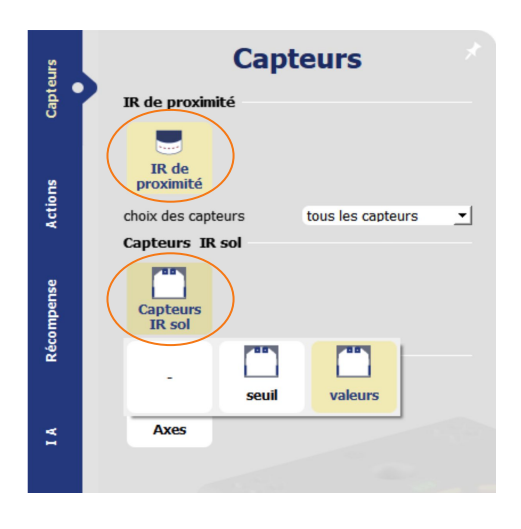

**Actions** 

6

purner un<br>peu

 $\overline{\mathbf{e}}$ reculer en<br>tournant -

ė

€

tourner

 $\begin{array}{c}\n\bullet \\
\bullet \\
\bullet \\
\bullet \\
\bullet\n\end{array}$  reculer en<br>tournant +

ğ

#### Onglet actions

Capteurs

**Actions** 

Récompense

durée (s) : 0.25  $\begin{array}{c} \bigtriangledown \\ \hline \\ \end{array}$  pause entre les<br>actions (s) : 0.1 vitesse: 150.

Å

avancer

ę

reculer

 $\sim$ 

pivoter de s'arrêter pivoter de Ã  $\mathbf{e}$ ê  $\bullet$ pivoter de pivoter de pivoter de I.A. Capteurs type<br>d'apprentissage apprentissage supervise 회 algorithme réseau de neurones ᅬ vitesse  $0.02$ **Actions** d'apprentissage couches de neurones  $1020$ intermédiaires

马

# MOBSYA

**- 5 -**

# ACTIVITÉ 4

Ne restez pas là **Ne restez pas là**

#### **A Annexes**

#### 2. Tableau de guidage

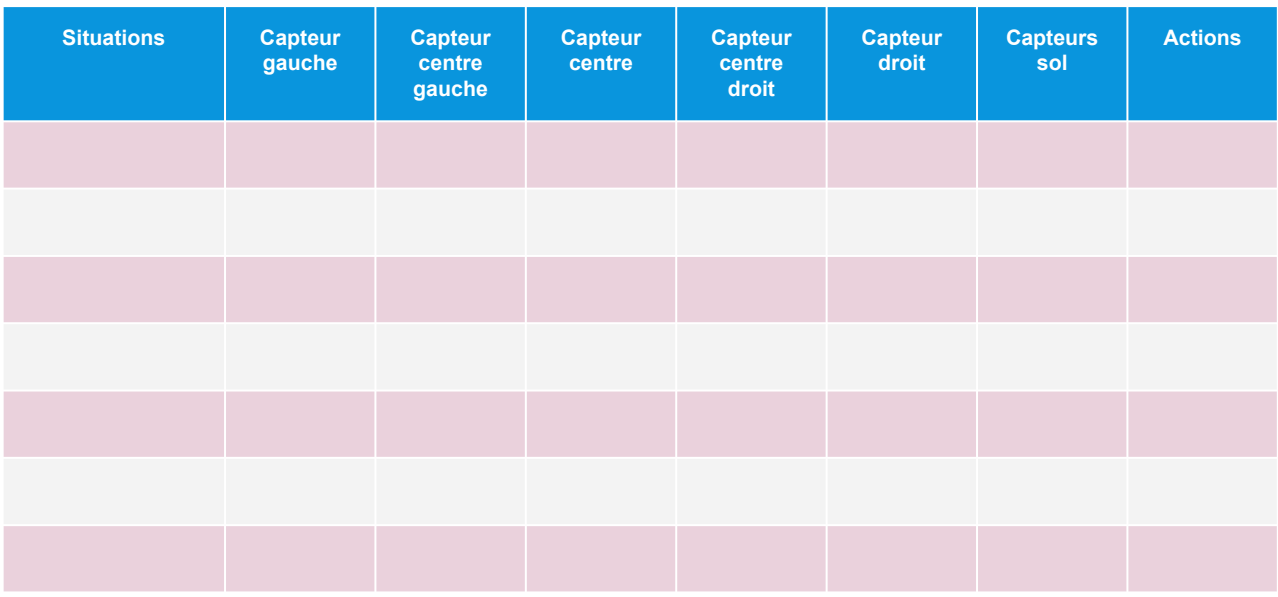

#### 3. Solutions possibles

● Seul l'onglet Actions a besoin de subir des modifications.

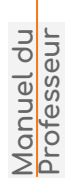

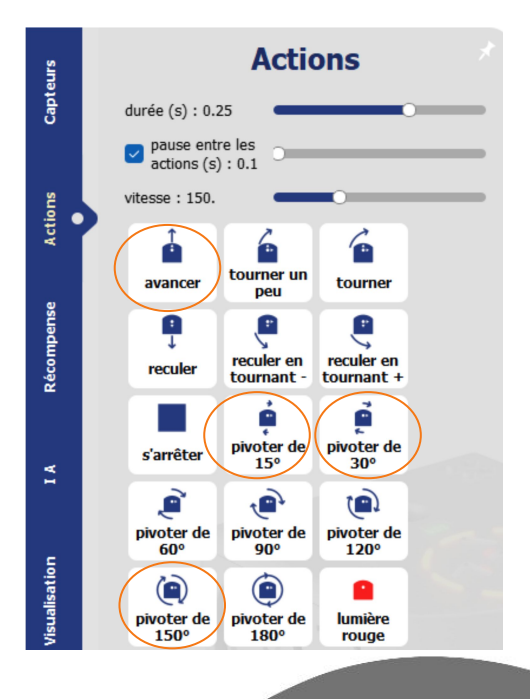

# MOBSYA

# ACTIVITÉ 4

**A** 

Ne restez pas là **Ne restez pas là**

# **Appendix**

#### 3. Solutions possibles

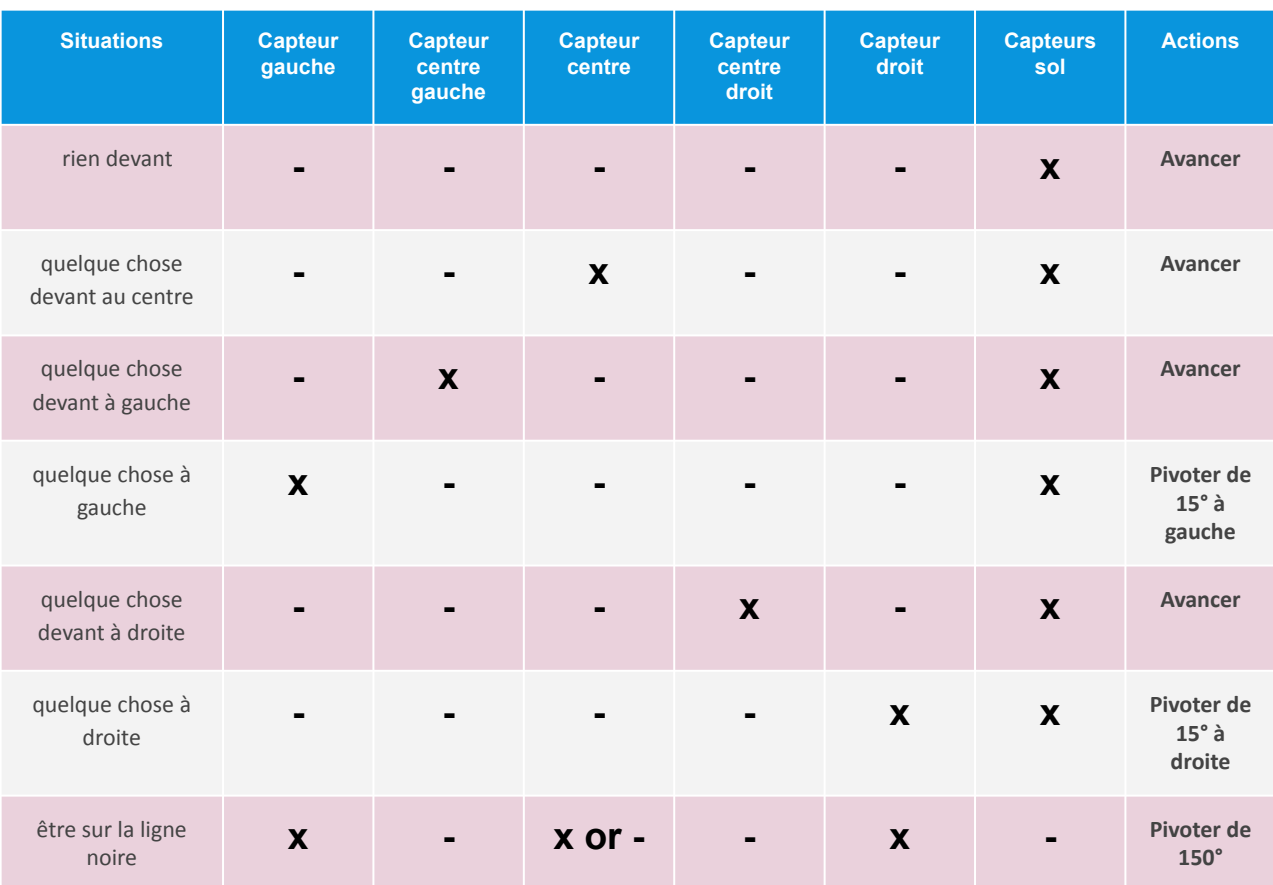

- 10 actions au total.
- Légende:
	- **X** : quelque chose devant
	- - : rien en vue
- On notera que les capteurs arrière gauche et droit ne sont pas du tout sollicités. On peut donc tout simplement ne pas les utiliser : pour cela, dans l'onglet Capteurs choisir IR de proximité / choix des capteurs : capteurs avant.

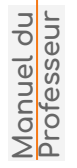

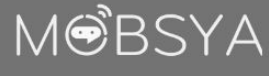

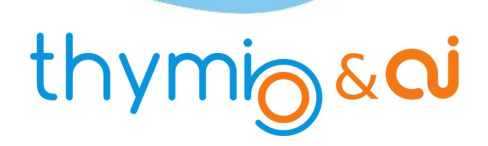

# **Ne restez pas là!**

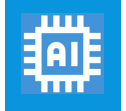

**Apprentissage supervisé**

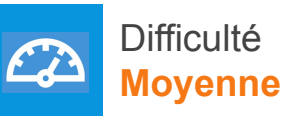

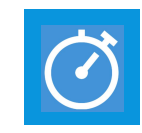

Temps estimé **60 min**

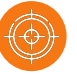

#### **La mission de Thymio**

**- 8 -**

- Non, nous n'allons pas transformer Thymio en robot aspirateur !
- Thymio sera simplement chargé de repousser hors du cercle tous les objets se trouvant dedans, comme le montre la figure ci-dessous :

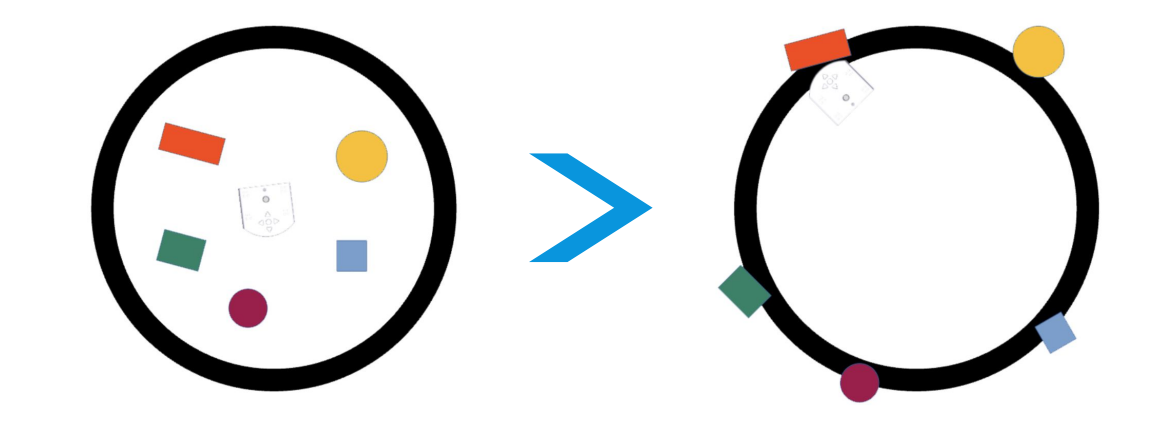

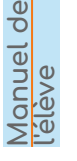

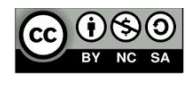

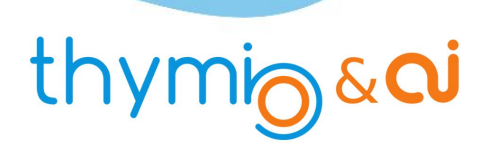

**Ne restez pas là**

- **Que doit faire Thymio?**
	- Nous allons apprendre à Thymio comment faire en utilisant la méthode découverte dans l'activité précédente, Thymio le craintif, la méthode apprentissage supervisé.
	- On rappelle que dans l'apprentissage supervisé, nous avons regardé les valeurs de ses capteurs, puis nous avons dit à Thymio l'action à effectuer.
	- Nous avions étudié seulement quelques situations importantes. Grâce au réseau de neurones, Thymio avait appris quoi faire dans les situations qu'il n'avait encore jamais rencontrées.

#### Rappel pour connecter Thymio

- 1. **Connecter Thymio** avec une des 2 méthodes suivantes :
	- soit relier le robot à l'ordinateur à l'aide du câble USB
	- soit brancher la clé USB et allumer le robot
- 2. **Lancer** le **logiciel Thymio Suite** et attendre quelques instants.
- 3. **Lancer** le **logiciel Alphai.**
- 4. Dans **Alphai**, **sélectionnez** votre **robot** qui apparaît sur l'écran bleu pour **établir la connexion**.

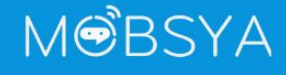

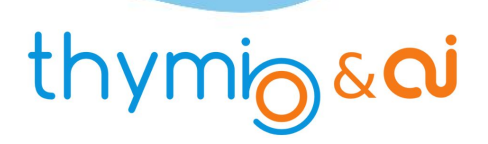

**Ne restez pas là**

# **Que doit faire Thymio?**

#### Une première simulation à la main

- À l'intérieur du cercle noir, disposer quelques objets au hasard et placer également Thymio. Il faut simuler à la main ce que doit faire le robot pour pousser les objets hors du cercle. Mais attention, **il faudra respecter quelques consignes**. Sinon nos idées ne pourront pas être utilisées dans le programme.
- Vérifier que les actions imaginées sont bien présentes dans l'onglet Actions du logiciel Alphai.
- L'action à exécuter dépendra toujours des valeurs des capteurs. Il faudra donc bien imaginer ce que captent les capteurs. En particulier, pour un état des capteurs, **ne pas proposer plusieurs actions différentes**. Par exemple, mettons que si le capteur central capte quelque chose, vous lui demandez d'avancer : ne pas lui proposer plus tard de tourner à droite si à nouveau le capteur central capte quelque chose.
- ▶ Prendre le robot à la main.
- ▶ Le premier mouvement sera d'avancer le robot tout droit sur un petite distance, 3 ou 4 cm.
- ▶ Puis pousser un objet hors du cercle. Vous pouvez prendre la situation décrite dans la figure précédente où Thymio va toucher l'objet mauve par le côté. Déterminer les actions à effectuer en fonction des informations des capteurs.
- Une fois la situation bien **analysée**, vous pouvez éventuellement tenter de la **reproduire** avec Alphai.
- **Ajouter des actions** si nécessaire.
- Utiliser les boutons **apprentissage** et **autonome** comme vous avez appris à le faire dans l'activité précédente.
- Une solution est proposée en Annexe 1.

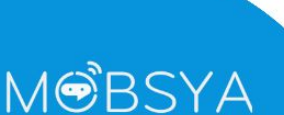

**- 10 -**

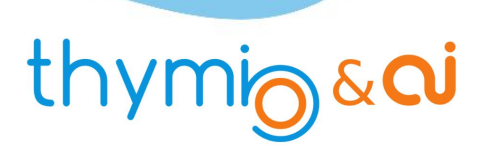

#### Bien s'organiser

Pour bien retenir quelle action faire, en regardant l'état des capteurs, il est pratique d'utiliser un tableau.

On s'aidera donc du tableau donné en Annexe 2 en le remplissant de la manière suivante :

- Dans la première colonne, indiquer ce qu'il y a autour ou dessous Thymio.
- Dans les colonnes capteurs.
	- si le capteur capte quelque chose, mettre une croix
	- s'il ne capte rien, mettre un tiret

**- 11 -**

- si ce qu'il capte n'a pas d'importance, mettre un point d'interrogation
- Dans la colonne actions, mettre l'action correcte.

Une fois que vous avez trouvé comment faire pour pousser un objet hors du cercle, trouvez comment utiliser le cercle noir pour renvoyer Thymio à l'intérieur du cercle.

Puis poursuivre la simulation à la main jusqu'à avoir poussé tous les objets<sup>[1]</sup>.

Remarque : pour compléter le tableau, il y a plusieurs solutions possibles<sup>[2]</sup> et vous n'êtes pas obligés d'utiliser toutes les lignes.

Enfin, réaliser l'apprentissage complet, passer en mode autonome et contempler Thymio en train de pousser tous les objets hors du cercle !

<sup>[1]</sup> Il peut être intéressant de filmer le 'nettoyage' fait à la main avec une webcam et le visionner ensuite pour que le groupe puisse vérifier si le robot pourra vraiment effectuer tous les mouvements faits par la main.

[2]Une solution qui voudrait envisager tous les cas possibles avec 7 capteurs (5 horizontaux et 2 dessous) devrait étudier au minimum 128 situations différentes !

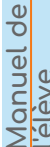

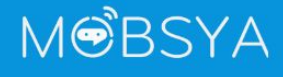

# ACTIVITÉ 4

**Ne restez pas là**

#### **Annexes**

1. Premiers réglages des onglets

#### Onglet capteurs

**Capteurs** Capteur IR de proximité IR de proximité Actions choix des capteurs tous les capteurs ᅬ Capteurs IR sol m Récompense Capteurs<br>IR sol F ≝ seuil valeurs **Axes** ă

#### Onglet actions

Onglet AI

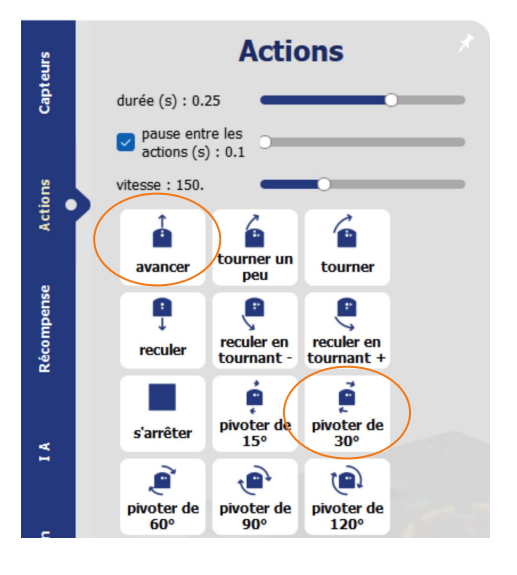

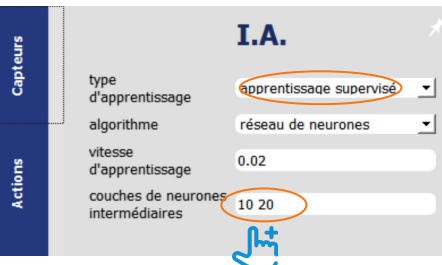

MOBSYA

**- 12 -**

**Manuel de l'élève**

# ACTIVITÉ 4

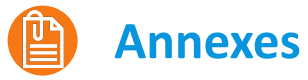

#### 2. Tableau de guidage

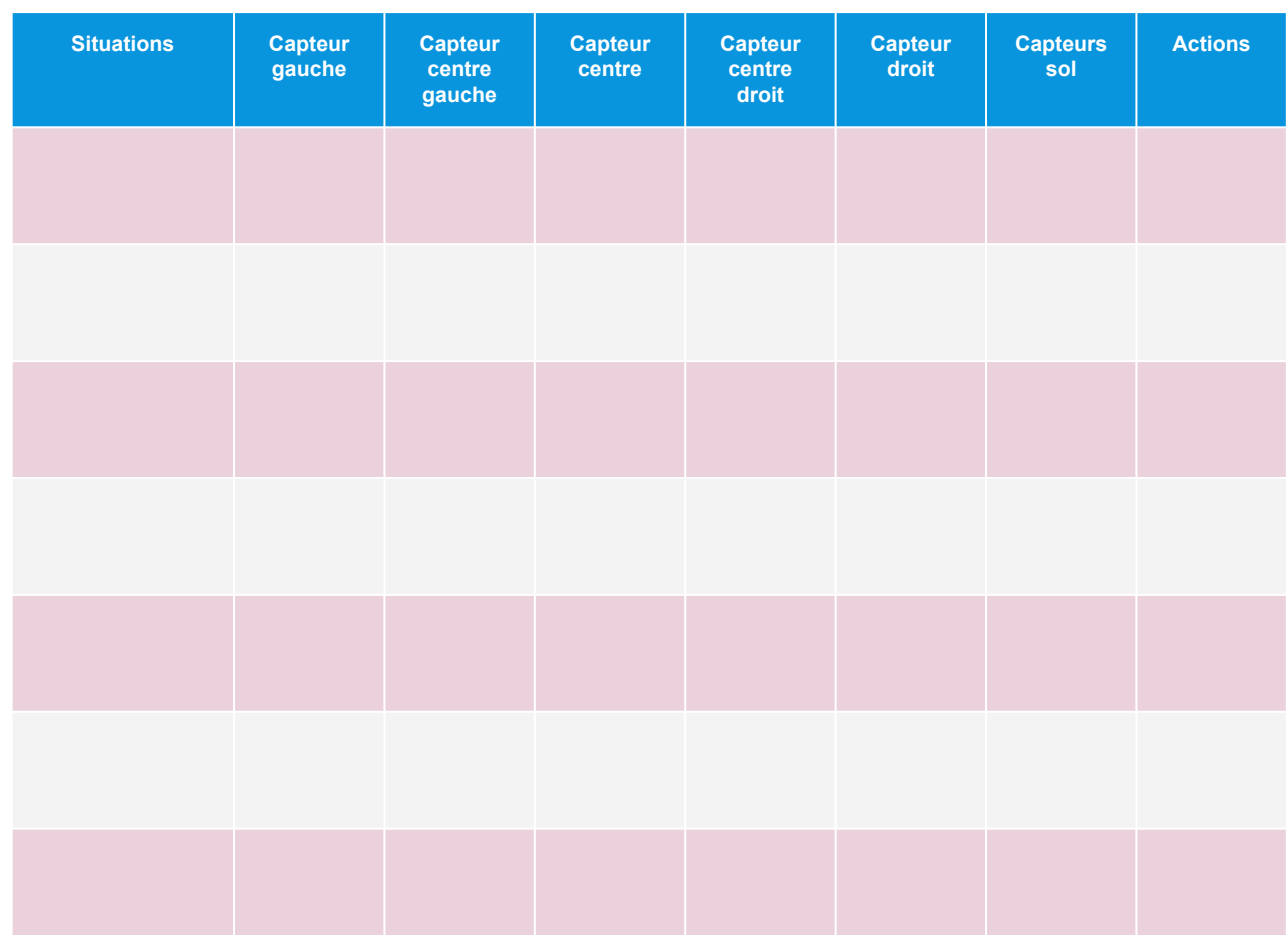

**Manuel de l'élève**

MOBSYA

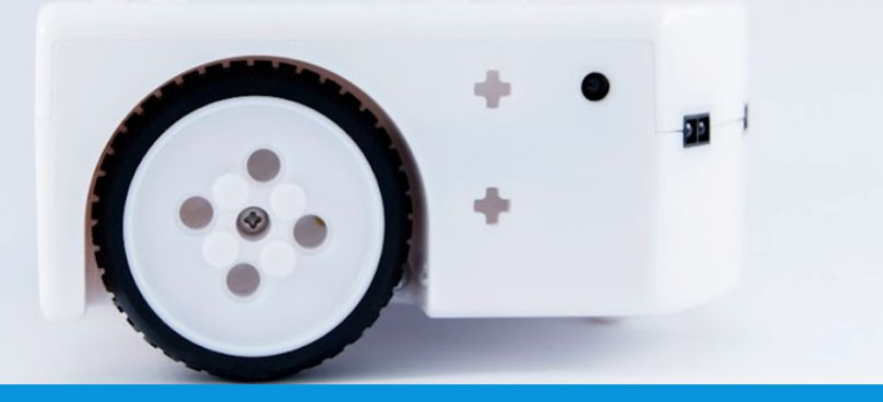

# www.thymio.org

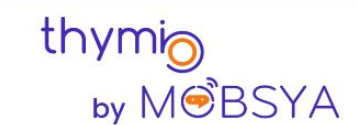

Chemin du Closel 3, 1020 Renens - Switzerland info@thymio.org